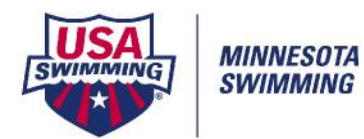

# Admin Pre-Meet – Timed Finals Meet

Last Saved 1/20/2021

1) Download Meet Information from MN Swimming website.

2) Get Meet Back-Up from entry chair after initial entries are due. **(Remind Entry Chair to send Tracy the USA-S Registration and Team List so that Tracy can run the Pre-Meet Recon from SWIMS.)**

3) Open Back-Up using the RESTORE option in Meet Manager. (**File/Restore**)

#### 4) Check Meet Set-up (**File/Set-Up/Meet Set-Up**)

- a. Meet Named properly: 2021 MN ALEX MAC Championship (Year MN CLUB Meet Name)
	- Year current 4-digit year
	- MN LSC code
	- Club Code Use 3 or 4 letter CLUB code
	- Meet Name No dashes in meet name
- b. Facility Name/address correct per meet information.
- c. Meet Dates Start/End Dates, Age-Up Date, Entry Open/Deadline Date
- d. Sanction #
- e. ID Format USAS/USA Swimming LSC MN
- f. Class Age-Group or Senior/Open
- g. Meet Type Typically Standard **(awards not broken out by time std)** or Time Standards
- h. Meet Style Standard
- i. Course Set per the pool type
- j. DQ Codes USA-S-DQ Codes November 2013
- k. Timing Adjustment Method FINA rules

#### 5) Check Seeding (**Set-Up/Seeding Preferences**)

Basic

- a. Timed Finals Standard
- b. Non-Conforming Entry Times Timed Finals Events Seed non-conforming times last
- c. Course Order (YLS for short-course meet or LSY for long-course meet)

#### 6) Check Report Set Up (**Set-Up/Report Preferences**)

Report Format

- Miscellaneous Check the box for Flag Over-Achievers with a "+"
- Report Headers
	- Header 1: Meet Name
	- Header 2: Hosted By:
	- Check the box for Show Report Headers Only
- Punctuation
	- Open Events Mark per the meet information (See the Order of Events)

#### 7) Check Entry and Scoring (**Set-Up/Entry Scoring Preferences**)

Scoring/Awards (only if meet is giving awards)

- Fill in the number of individual and relay awards if giving awards
- Entries/Entry Limits
	- Fill in Entries and Entry Limits Sections per the meet information
- Time Stds Meet (only if meet is using time standards)
	- Mark Points awarded on Seed Time
	- Mark Points and awards given to Over achievers
	- Mark Points and awards given to Under achievers

# 8) Check Scoring (**Set-Up/Scoring Set Up/Basic**)

- If meet is scoring points verify the accurate points are listed. Typically Standard Points.
- If meet is NOT scoring override each score to "0" (this allows the computer operator to hit SCORE rather than LIST on the RUN screen.)

# 9) Check Fees (**Entry Fee Surcharges**) – Set to Meet Information

- \* Athlete Surcharge should include any fees that are per athlete (facility/program fees)
- \* Team Surcharge charges only ONE time per team
- \* Facility Surcharge charges only ONE time per team NOT per athlete!!
- 10) Check Events
	- a. Events are listed per the Order of Events in the Meet Information
	- b. Events are set up per the meet information
		- distance events should often be in Fast to Slow Heat Order
		- multi-age events are set up correctly
		- fees for each event are set up correctly
		- event seeded in correct number of lanes for the pool (typically 6 or 8)
	- c. Sessions
		- Named Correctly?
		- Start Times Correctly?
		- Interval should be 30 seconds +15 seconds for back-stroke **(Less than 30 sec requires approval from Gen. Chair/Admin Vice Chair, Officials Chair)**
		- Breaks Entered per Meet Information/Order of Events?
		- All events in a session and listed in the correct order?
		- d. Time Standards
			- Check that they are set up correctly for Time Stds/Entry Qual and Scoring

### 11) Run a Session Report (**Reports/Sessions**)

- 12) Check that Meet is in Compliance with USA/MN Swimming Rules & Regulations
	- 4 hour rule for sessions that include 12&U events (12&U swimmers in OPEN events are not part of the 4 hour rule). **The calculation of the 4-hours starts at the beginning of the session to the estimated time that the last 12&U event finishes.**

13) Check for swimmers swimming by themselves? Is there an event to combine them with if the swimmer/coach wants?

14) Is the meet small?

Option to swim meet in 6 lanes rather than 8?

Purge Seeding of events – (**File/Purge/Reset Event Results and Seeding**)

 **Set-Up/Options/Global** – Change number of lanes for all Final Rounds to "6" Default if swimming 6 lanes will be lanes 1 to 6.

To change to 2 to 7 – **Set-Up/Seeding Preferences/Standard Lanes** Change the lane numbers

# Add breaks (**Events/Sessions**)

Check for swimmers that have races "too close together"

(In Meet Manager 7.0 – **Reports/Meet Program** – Indiv Only/Less than min interval) As a starting point, run report at 7 or 10 minutes. If less than those, look to add breaks or talk to their coach.

**Important Note:** Before making changes to the meet, get changes that you're suggesting approved by the meet referee. If the host team hasn't already done it, the Meet Referee needs **at minimum** to approve the timeline of the meet. Any combinations or reducing number of lanes, etc., should not be done without approval of the Meet Referee.